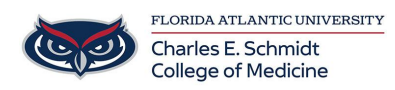

[Knowledgebase](https://comsupport.fau.edu/kb) > [Software](https://comsupport.fau.edu/kb/software-2) > [SPSS installation](https://comsupport.fau.edu/kb/articles/spss-installation)

### SPSS installation

Brian - 2024-06-10 - [Software](https://comsupport.fau.edu/kb/software-2)

#### **As of July 1, 2021, SPSS is now free to use for all Faculty and Students. Please use the following instructions to install on your personal device.**

Note: COM Faculty or Staff that need SPSS installed on your COM issued computer, please email [comhelpdesk@health.fau.edu](mailto:comhelpdesk@health.fau.edu) to create a ticket for installation. You will not be able to install this software yourself on COM issued devices.

The software and licensing information is available at: [https://fau.sharepoint.com/sites/OIT/OIT%20Software/Forms/AllItems.aspx.](https://fau.sharepoint.com/sites/OIT/OIT%20Software/Forms/AllItems.aspx)

You will be prompted for your SSO authentication and 2 factor authentication if you have it setup for all services.

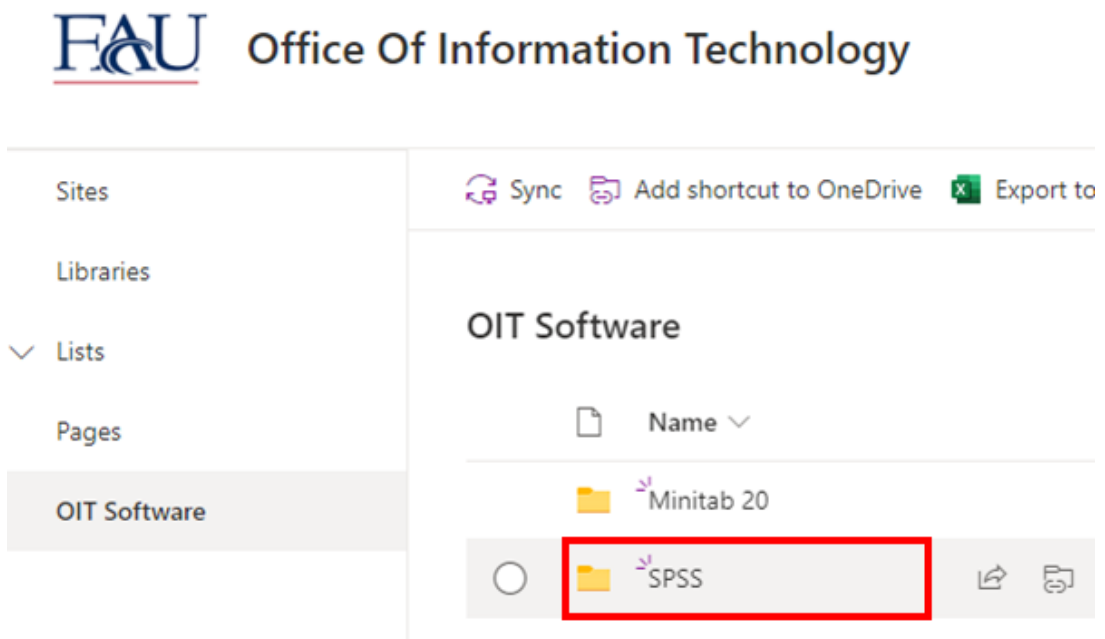

After authentication, click on the SPSS folder.

Next, click on SPSS28 or higher if there is a newer version such as 29, 30, etc.. (The version updates July 1 every year).

# $FAU$  Office Of Information Technology

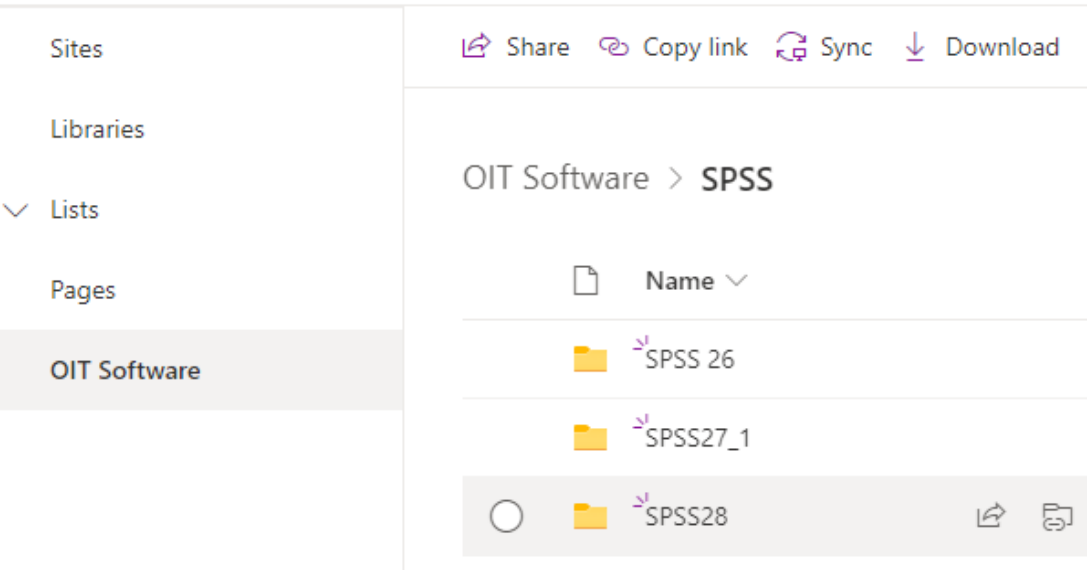

#### **For Windows Devices**

Click SSC\_64-bit<version>\_MWins.exe. The version number will change depending on the latest version available.

## $F\mathbf{A}$ U Office Of Information Technology

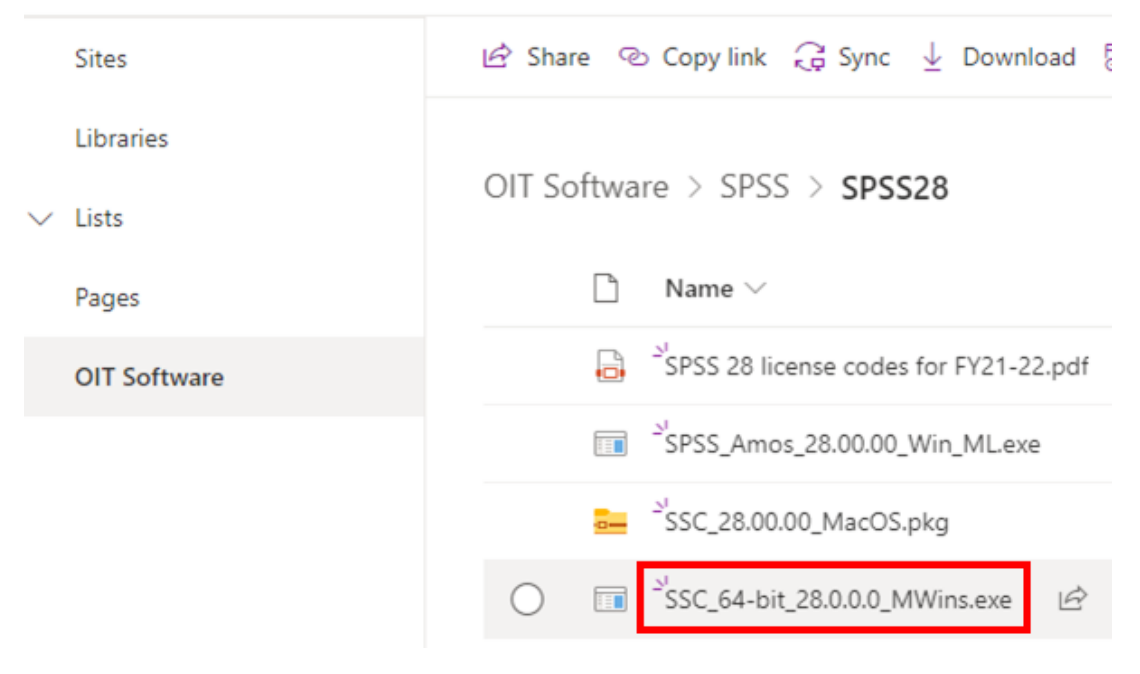

Click the Download button.

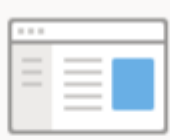

## SSC\_64-bit\_28.0.0.0\_MWins.exe

Hmm... looks like this file doesn't have a preview we can show you.

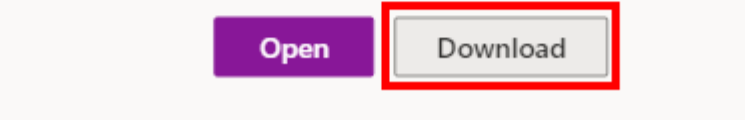

Run the installer once downloaded.

#### **For MacOS Devices**

Click on SSC\_<version>\_MacOS.pkg. The version number will change depending on the latest version available.

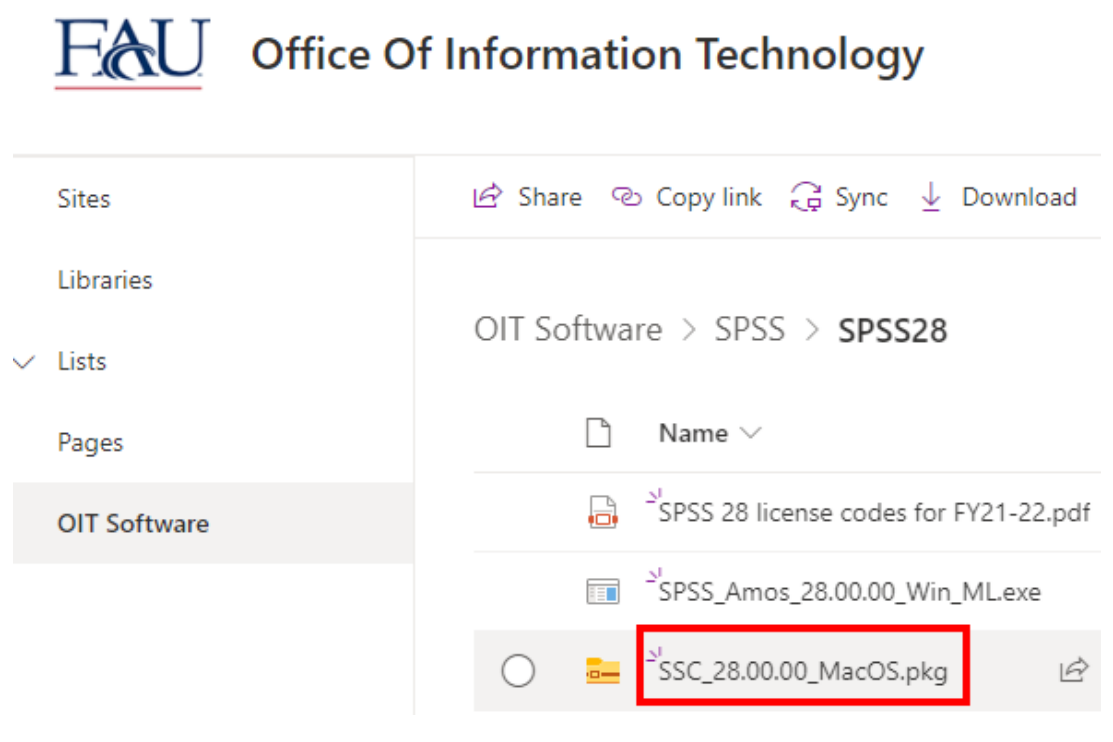

Click the Download button.

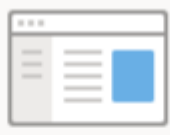

## SSC\_64-bit\_28.0.0.0\_MWins.exe

Hmm... looks like this file doesn't have a preview we can show you.

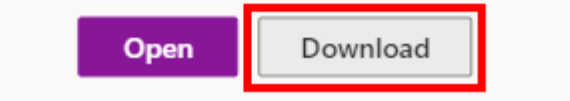

Run the Installer once the download completes.

#### **Licensing**

Follow the instructions in the PDF file named SPSS 28 license codes for FY21-22.pdf to license SPSS for your device.

#### **Optional Amos installation (Windows only)**

To install Amos, click SPSS\_Amos\_<version>\_Win\_ML.exe.

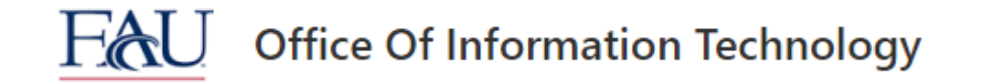

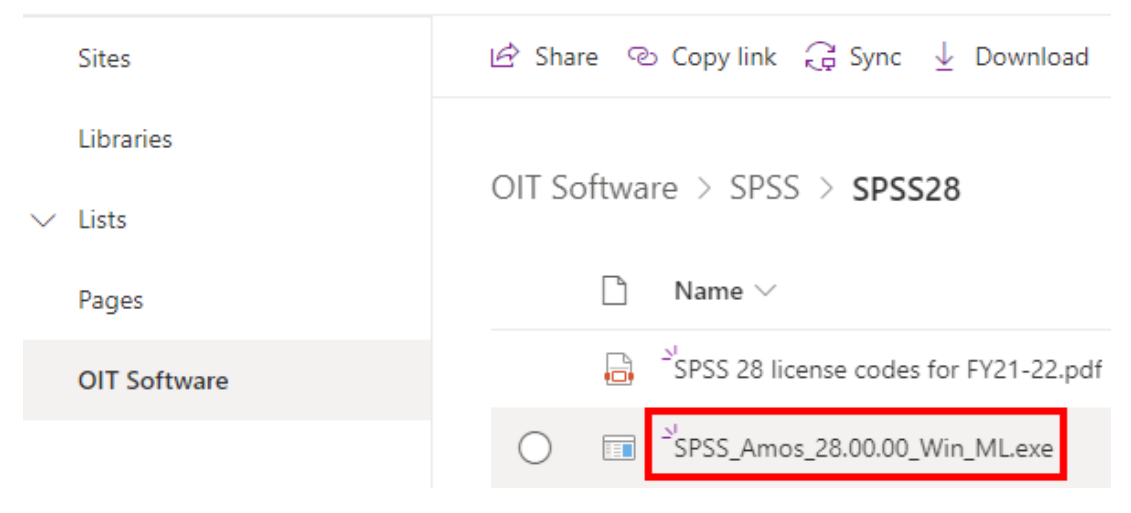

Click the Download button.

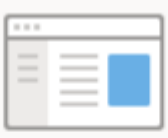

## SPSS\_Amos\_28.00.00\_Win\_ML.exe

Hmm... looks like this file doesn't have a preview we can show you.

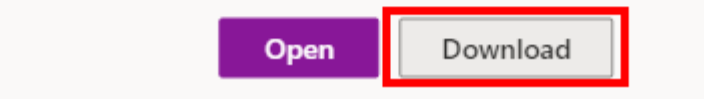

Run the installer once the download is complete.